# Configuring a Raspberry PI for IoT applications

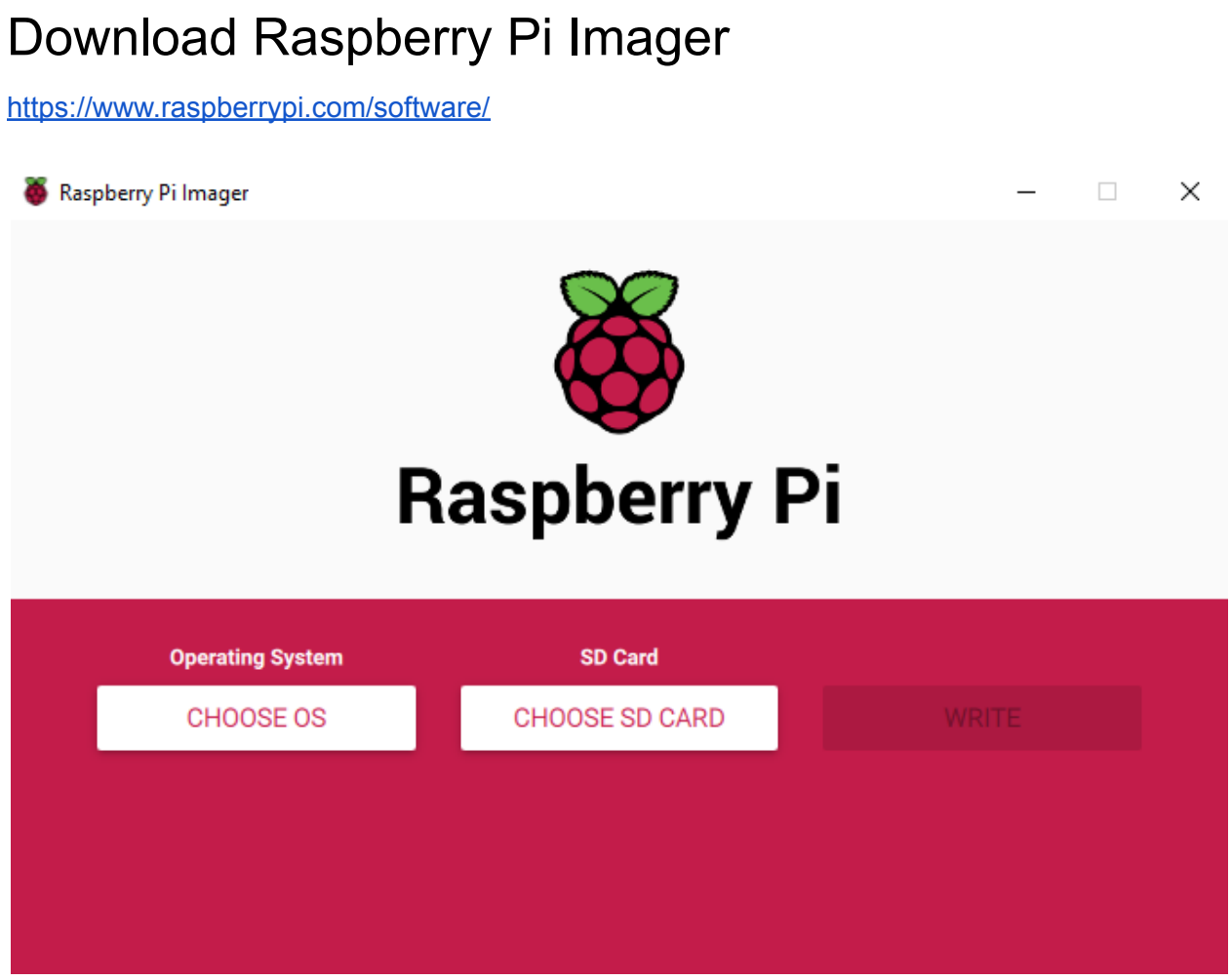

Install Raspbian OS on the SD card.

### Connect to the RPI via ssh

#### Connect to the same LAN

● ssh [pi@name.lo](mailto:pi@name.lo)cal

● Put the password

### Update OS

sudo apt update sudo apt upgrade -y

### Change network

```
nano /etc/wpa_supplicant/wpa_supplicant.conf
```

```
ctrl_interface=DIR=/var/run/wpa_supplicant GROUP=netdev
update_config=1
network={
    ssid="hotspot"
    psk=8e2b5ff71b52adfeadec59b48a98727416402a107c80d428796f3e364151fbde
    priority=20
}
network={
    ssid=""
    psk=""
    priority=5
}
```
sudo systemctl restart wpa\_supplicant.service sudo service networking restart

### Install Webmin

wget [http://prdownloads.sourceforge.net/webadmin/webmin\\_2.021\\_all.deb](http://prdownloads.sourceforge.net/webadmin/webmin_2.021_all.deb) sudo apt --fix-broken install sudo dpkg -i webmin\_2.021\_all.deb sudo apt -f install service webmin status

## Install IoTStack

<https://sensorsiot.github.io/IOTstack/>

sudo apt install -y curl curl -fsSL https://raw.githubusercontent.com/SensorsIot/IOTstack/master/install.sh | bash Answer yes for installing python and docker

#### New installation

#### automatic (recommended)

1. Install curl:

\$ sudo apt install -y curl

2. Run the following command:

\$ curl -fsSL https://raw.githubusercontent.com/SensorsIot/IOTstack/master/insta

3. Run the menu and choose your containers:

```
$ cd ~ \sim /10Tstack$ ./menu.sh
```
4. Bring up your stack:

 $\text{\$ cd \sim} / \text{IOTstack}}$ \$ docker-compose up -d

From menu.sh, install InfluxDB, MQTT, Grafana, Node-RED & Docker Portainer Follow this tutorial: https://www.youtube.com/watch?v= DO2wHI6JWQ&t=441s

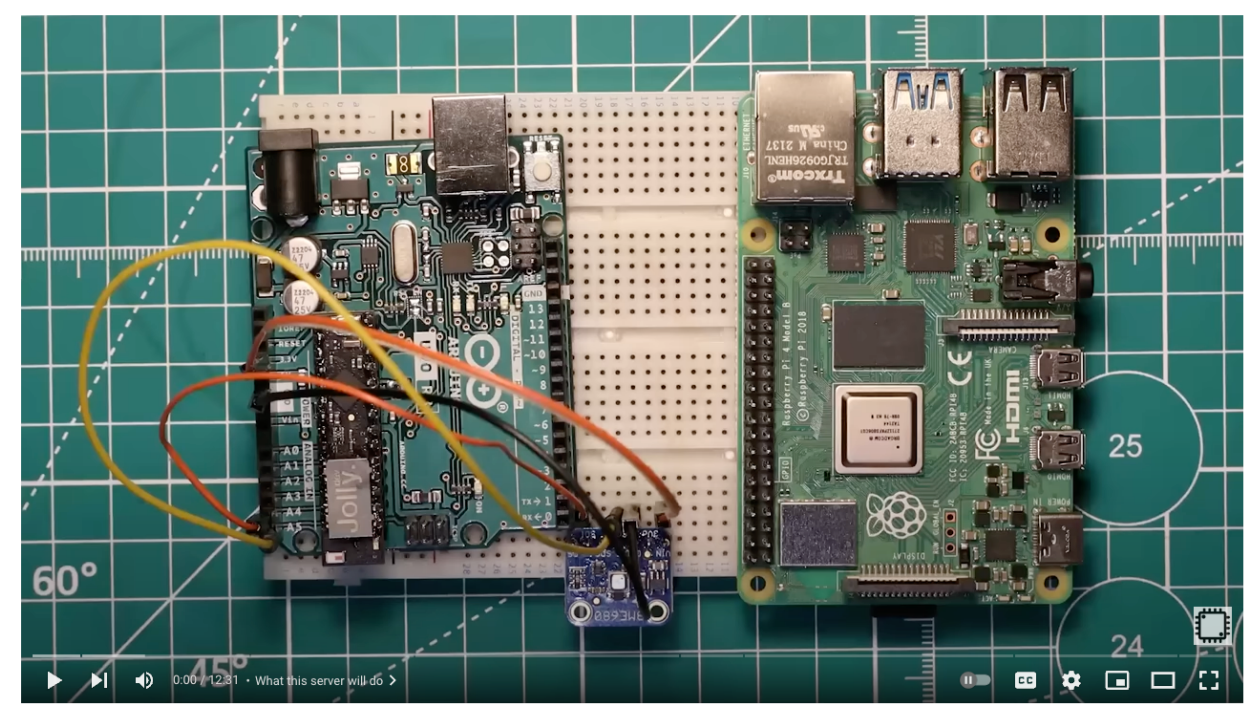

Raspberry Pi IoT Server Tutorial: InfluxDB, MQTT, Grafana, Node-RED & Docker

## Links

Portainer: http://name.local:9000 ⇒ admin1234567 (this is what we set during the course, in case you defined another pass, make sure to use it) Webmin: <https://name.local:10000> ⇒ same credentials as of the RPI NodeRed: <http://name.local:1880>